# **Tensor Documentation**

*Release 0.0.6*

**Colin Alston**

October 23, 2015

#### Contents

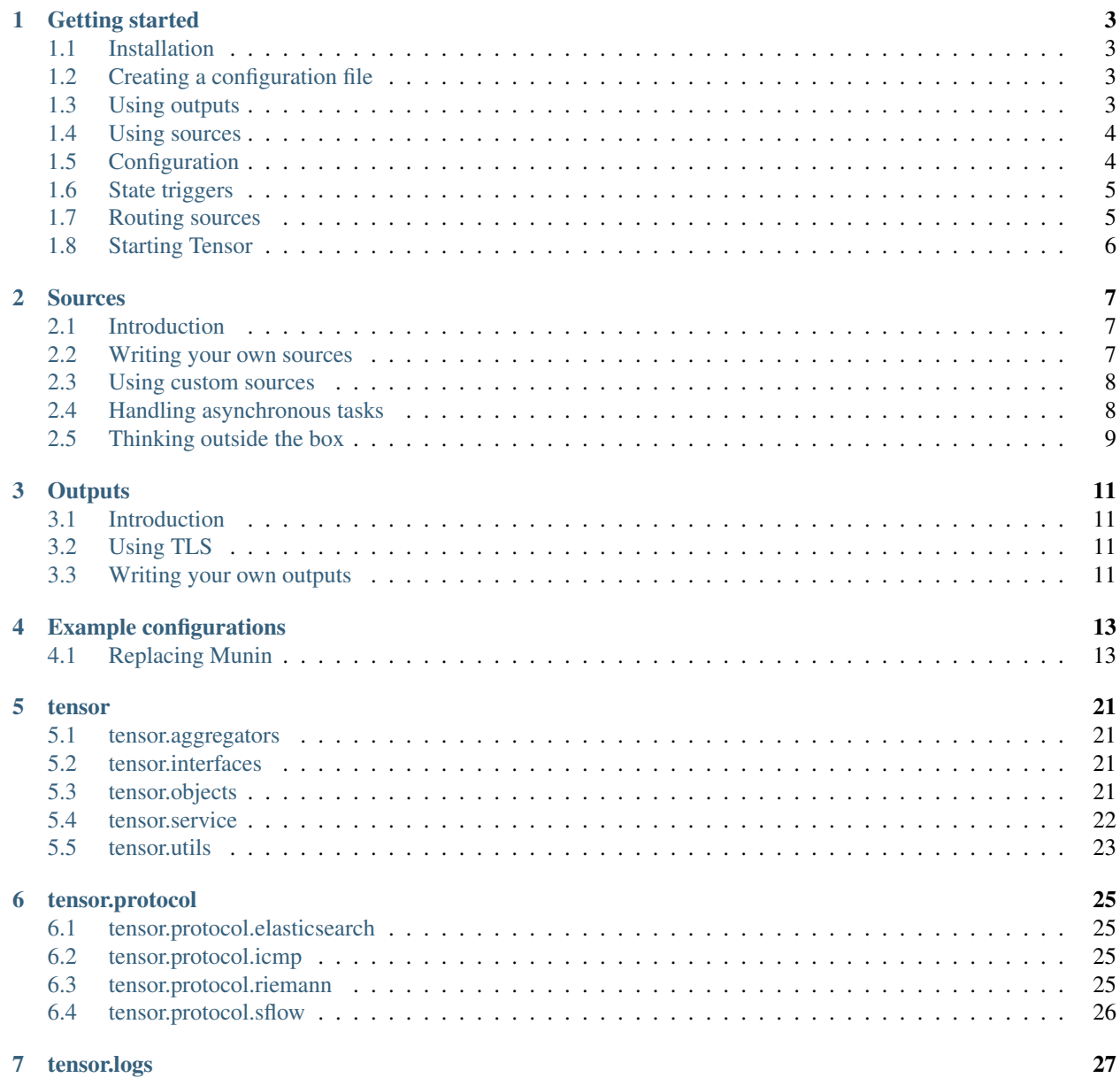

#### **i**

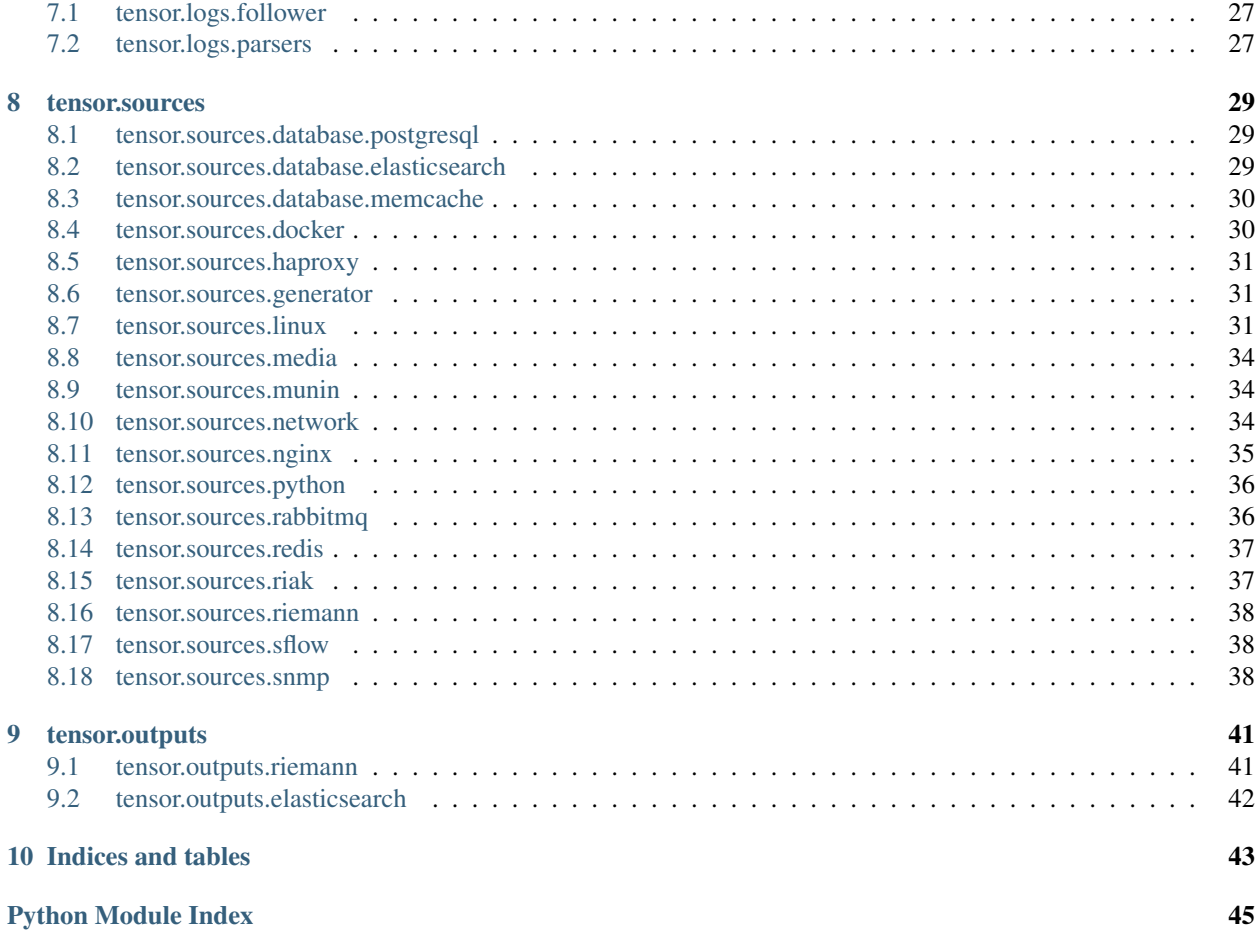

Tensor is a modular gateway and event router for Riemann, built using the Twisted framework.

Contents:

# **Getting started**

### <span id="page-6-1"></span><span id="page-6-0"></span>**1.1 Installation**

Tensor can be installed from PyPi with pip

\$ pip install tensor

This will also install Twisted, protobuf and PyYAML

Or you can use the .deb package. Let the latest release from <https://github.com/calston/tensor/releases/latest>

```
$ aptitude install python-twisted python-protobuf python-yaml
$ wget https://github.com/calston/tensor/releases/download/0.3.0/tensor_0.3.0_amd64.deb
$ dpkg -i tensor_0.3.0_amd64.deb
```
This also gives you an init script and default config in /etc/tensor/

# <span id="page-6-2"></span>**1.2 Creating a configuration file**

Tensor uses a simple YAML configuration file

The first basic requirements are the Riemann server and port (defaults to localhost:5555) and the queue interval:

```
server: localhost
port: 5555
interval: 1.0
proto: udp
```
Tensors checks are Python classes (called sources) which are instantiated with the configuration block which defines them. Rather than being one-shot scripts, a source object remains in memory with its own timer which adds events to a queue. The *interval* defined above is the rate at which these events are rolled up into a message and sent to Riemann.

It is important then that *interval* is set to a value appropriate to how frequently you want to see them in Riemann, as well as the rate at which they collect metrics from the system. All *interval* attributes are floating point in seconds, this means you can check (and send to Riemann) at rates well below 1 second.

# <span id="page-6-3"></span>**1.3 Using outputs**

You can configure multiple outputs which receive a copy of every message for example

```
outputs:
   - output: tensor.outputs.riemann.RiemannTCP
      server: localhost
      port: 5555
```
If you enable multiple outputs then the *server*, *port* and *proto* options will go un-used and the default Riemann TCP transport won't start.

You can configure as many outputs as you like, or create your own.

# <span id="page-7-0"></span>**1.4 Using sources**

To configure the basic CPU usage source add it to the *sources* list in the config file

```
sources:
    - service: cpu
      source: tensor.sources.linux.basic.CPU
      interval: 1.0
      warning: {
       cpu: "> 0.5"
      }
      critical: {
        cpu: "> 0.8"
      }
```
This will measure the CPU from /proc/stat every second, with a warning state if the value exceeds 50%, and a critical state if it exceeds 80%

The *service* attribute can be any string you like, populating the *service* field in Riemann. The logical expression to raise the state of the event is (eg. critical) is assigned to a key which matches the service name.

Sources may return more than one metric, in which case it will add a prefix to the service. The state expression must correspond to that as well.

For example, the Ping check returns both latency and packet loss:

```
service: googledns
source: tensor.sources.network.Ping
interval: 60.0
destination: 8.8.8.8
critical: {
   googledns.latency: "> 100",
    googledns.loss: "> 0"
}
```
This will ping *8.8.8.8* every 60 seconds and raise a critical alert for the latency metric if it exceeds 100ms, and the packet loss metric if there is any at all.

# <span id="page-7-1"></span>**1.5 Configuration**

Sources can contain any number of configuration attributes which vary between them. All sources take the following options though

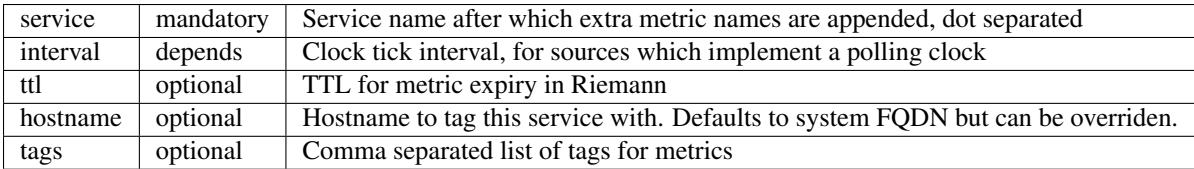

# <span id="page-8-0"></span>**1.6 State triggers**

*critical* and *warning* matches can also be a regular expression for sources which output keys for different devices and metrics:

```
service: network
source: tensor.sources.linux.basic.Network
...
critical: {
    network.\w+.tx_packets: "> 1000",
}
```
# <span id="page-8-1"></span>**1.7 Routing sources**

Since multiple outputs can be added, Tensor events can be routed from sources to specific outputs or multiple outputs. By default events are routed to all outputs.

To enable routing, outputs need a unique *name* attribute:

```
outputs:
   - output: tensor.outputs.riemann.RiemannTCP
     name: riemann1
     server: riemann1.acme.com
     port: 5555
    - output: tensor.outputs.riemann.RiemannTCP
     name: riemann2
     server: riemann2.acme.com
     port: 5555
    - output: tensor.outputs.riemann.RiemannUDP
     name: riemannudp
     server: riemann1.acme.com
     port: 5555
sources:
   - service: cpu1
     source: tensor.sources.linux.basic.CPU
     interval: 1.0
     route: riemannudp
    - service: cpu2
     source: tensor.sources.linux.basic.CPU
     interval: 1.0
     route:
        - riemann1
        - riemann2
```
The *route* attribute can also accept a list of output names. The above configuration would route cpu1 metrics to the UDP output, and the cpu2 metrics to both riemann1 and riemann2 TCP outputs.

# <span id="page-9-0"></span>**1.8 Starting Tensor**

To start Tensor, simply use twistd to run the service and pass a config file:

twistd -n tensor -c tensor.yml

If you're using the Debian package then an init script is included.

### **Sources**

### <span id="page-10-1"></span><span id="page-10-0"></span>**2.1 Introduction**

Sources are Python objects which subclass  $tensor.objects. Source.$  They are constructed with a dictionary parsed from the YAML configuration block which defines them, and as such can read any attributes from that either optional or mandatory.

Since sources are constructed at startup time they can retain any required state, for example the last metric value to report rates of change or for any other purpose. However since a Tensor process might be running many checks a source should not use an excessive amount of memory.

The *source* configuration option is passed a string representing an object in much the same way as you would import it in a python module. The final class name is split from this string. For example specifying:

```
source: tensor.sources.network.Ping
```
is equivalent to:

**from tensor.sources.network import** Ping

### <span id="page-10-2"></span>**2.2 Writing your own sources**

A source class must subclass [tensor.objects.Source](#page-25-1) and also implement the interface tensor.interfaces.ITensorSource

The source must have a *get* method which returns a  $tensor$ . *objects*. Event object. The Source parent class provides a helper method *createEvent* which performs the metric level checking (evaluating the simple logical statement in the configuration), sets the correct service name and handles prefixing service names.

A "Hello world" source:

```
from zope.interface import implements
from tensor.interfaces import ITensorSource
from tensor.objects import Source
class HelloWorld(Source):
    implements(ITensorSource)
    def get(self):
        return self.createEvent('ok', 'Hello world!', 0)
```
To hold some state, you can re-implement the *init* method, as long as the arguments remain the same.

Extending the above example to create a simple flip-flop metric event:

```
from zope.interface import implements
from tensor.interfaces import ITensorSource
from tensor.objects import Source
class HelloWorld(Source):
    implements(ITensorSource)
   def __init__(self, *a):
        Source.__init__(self, *a)
        self.bit = False
   def get(self):
        self.bit = not self.bit
        return self.createEvent('ok', 'Hello world!', self.bit and 0.0 or 1.0)
```
You could then place this in a Python module like *hello.py* and as long as it's in the Python path for Tensor it can be used as a source with *hello.HelloWorld*

A list of events can also be returned but be careful of overwhelming the output buffer, and if you need to produce lots of metrics it may be worthwhile to return nothing from *get* and call *self.queueBack* as needed.

### <span id="page-11-0"></span>**2.3 Using custom sources**

When a source is specified, eg

source: tensor.sources.network.Ping

Tensor will import and instantiate the *Ping* class from *tensor.sources.network*. Consequently a source can be any installed Python module.

For the sake of convenience, however, Tensor also appends */var/lib/tensor* to the Python path. This means you can easily create, test and distribute sources in that directory.

For example, create the above *hello.py* file and place it in */var/lib/tensor* then use the configuration

source: hello.HelloWorld

You can also always submit Github pull request with sources to have them added to Tensor for others to benefit from!

# <span id="page-11-1"></span>**2.4 Handling asynchronous tasks**

Since Tensor is written using the Twisted asynchronous framework, sources can (and in most cases *must*) make full use of it to implement network checks, or execute other processes.

The simplest example of a source which executes an external process is the ProcessCount check:

```
from zope.interface import implements
from twisted.internet import defer
from tensor.interfaces import ITensorSource
from tensor.objects import Source
```

```
from tensor.utils import fork
class ProcessCount(Source):
    implements(ITensorSource)
    @defer.inlineCallbacks
    def get(self):
        out, err, code = yield fork('/bin/ps', args=('-e',))
        count = len(out.strip('\n').split('\n'))
        defer.returnValue(
            self.createEvent('ok', 'Process count %s' % (count), count)
        )
```
For more information please read the Twisted documentation at <https://twistedmatrix.com/trac/wiki/Documentation>

The  $tensor.utils.fork()$  method returns a deferred which can timeout after a specified time.

### <span id="page-12-0"></span>**2.5 Thinking outside the box**

Historically monitoring systems are poorly architected, and terribly inflexible. To demonstrate how Tensor offers a different concept to the boring status quo it's interesting to note that there is nothing preventing you from starting a listening service directly within a source which processes and relays events to Riemann implementing some protocol.

Here is an example of a source which listens for TCP connections to port 8000, accepting any number on a line and passing that to the event queue:

```
from twisted.internet.protocol import Factory
from twisted.protocols.basic import LineReceiver
from twisted.internet import reactor
from zope.interface import implements
from tensor.interfaces import ITensorSource
from tensor.objects import Source
class Numbers(LineReceiver):
    def __init__(self, source):
        self.source = source
    def lineReceived(self, line):
        \bar{n} \bar{n} \bar{n}Send any numbers received back to the Tensor queue
        \bar{n} \bar{n} \bar{n}print repr(line)
        try:
            num = float(line)
            self.source.queueBack(
                self.source.createEvent('ok', 'Number: %s' % num, num)
            )except:
            pass
class NumbersFactory(Factory):
    def __init__(self, source):
        self.source = source
```

```
def buildProtocol(self, addr):
        return Numbers(self.source)
class NumberProxy(Source):
   implements(ITensorSource)
   def startTimer(self):
       # Override starting the source timer, we don't need it
       f = NumbersFactory(self)
       reactor.listenTCP(8000, f)
   def get(self):
        # Implement the get method, but we can ignore it
       pass
```
# **Outputs**

# <span id="page-14-1"></span><span id="page-14-0"></span>**3.1 Introduction**

Outputs are Python objects which subclass  $tensor.objects.Output$ . They are constructed with a dictionary parsed from the YAML configuration block which defines them, and as such can read any attributes from that either optional or mandatory.

Since outputs are constructed at startup time they can retain any required state. A copy of the queue is passed to all :method:'tensor.objects.Output.eventsReceived' calls which happen at each queue *interval* config setting as the queue is emptied. This list of  $tensor$ ,  $objects$ . Event objects must not be altered by the output.

The *output* configuration option is passed a string representing an object the same way as *sources* configurations are

```
outputs:
    - output: tensor.outputs.riemann.RiemannTCP
      server: 127.0.0.1
      port: 5555
```
# <span id="page-14-2"></span>**3.2 Using TLS**

The TCP output also supports TLS, which can make use of Puppet certs for convenience

```
outputs:
   - output: tensor.outputs.riemann.RiemannTCP
     server: 127.0.0.1
     port: 5554
     tls: true
      cert: /var/lib/puppet/ssl/certs/test.acme.com.pem
      key: /var/lib/puppet/ssl/private_keys/test.acme.com.pem
```
# <span id="page-14-3"></span>**3.3 Writing your own outputs**

An output clas should subclass [tensor.objects.Output](#page-25-2).

The output can implement a *createClient* method which starts the output in whatever way necessary and can be a deferred. The output must also have a *eventsReceived* method which takes a list of [tensor.objects.Event](#page-24-4) objects and process them accordingly, it can also be a deferred.

An example logging source:

```
from twisted.internet import reactor, defer
from twisted.python import log
from tensor.objects import Output
class Logger(Output):
   def eventsReceived(self, events):
        log.msg("Events dequeued: %s" % len(events))
```
If you save this as *test.py* the basic configuration you need is simply

```
outputs:
   - output: tensor.outputs.riemann.RiemannUDP
     server: localhost
     port: 5555
   - output: test.Logger
```
You should now see how many events are exiting in the Tensor log file

```
2014-10-24 15:35:27+0200 [-] Starting protocol <tensor.protocol.riemann.RiemannUDP object at 0x7f3b5a
2014-10-24 15:35:28+0200 [-] Events dequeued: 7
2014-10-24 15:35:29+0200 [-] Events dequeued: 2
2014-10-24 15:35:30+0200 [-] Events dequeued: 3
```
### **Example configurations**

### <span id="page-16-1"></span><span id="page-16-0"></span>**4.1 Replacing Munin**

The first step is to create a TRIG stack (Tensor Riemann InfluxDB Grafana).

### **4.1.1 Step 1: Install Riemann**

```
$ wget http://aphyr.com/riemann/riemann_0.2.6_all.deb
$ aptitude install openjdk-7-jre
$ dpkg -i riemann_0.2.6_all.deb
```
### **4.1.2 Step 2: Install InfluxDB**

```
$ wget http://s3.amazonaws.com/influxdb/influxdb_latest_amd64.deb
$ sudo dpkg -i influxdb_latest_amd64.deb
```
Start InfluxDB, then quickly change the root/root default password because it also defaults to listening on all interfaces and apparently this is not important enough for them to fix.

Create a *riemann* and *grafana* database, and some users for them

```
$ curl -X POST 'http://localhost:8086/db?u=root&p=root' \
 -d '{"name": "riemann"}'
$ curl -X POST 'http://localhost:8086/db?u=root&p=root' \
 -d '{"name": "grafana"}'
$ curl -X POST 'http://localhost:8086/db/riemann/users?u=root&p=root' \
 -d '{"name": "riemann", "password": "riemann"}'
$ curl -X POST 'http://localhost:8086/db/grafana/users?u=root&p=root' \
  -d '{"name": "grafana", "password": "grafana"}'
```
NB. InfluxDB is easy to get running but is not production ready or stable so your data can very easily be lost.

### **4.1.3 Step 3: Install Grafana**

```
$ aptitude install nginx
$ mkdir /var/www
$ cd /var/www
$ wget http://grafanarel.s3.amazonaws.com/grafana-1.8.1.tar.gz
```

```
$ tar -zxf grafana-1.8.1.tar.gz
$ mv grafana-1.8.1 grafana
```
Now we must create an nginx configuration in */etc/nginx/sites-enabled*.

You can use something like this

```
server {
   listen 80;
   server_name <your hostname>;
   access_log /var/log/nginx/grafana-access.log;
   error_log /var/log/nginx/grafana-error.log;
   location / {
       alias /var/www/grafana/;
       index index.html;
       try_files $uri $uri/ /index.html;
    }
}
```
Next we need a configuration file for grafana. Open */var/www/grafana/config.js* and use the following configuration

```
define(['settings'],
function (Settings) {
  return new Settings({
   datasources: {
      influxdb: {
       type: 'influxdb',
        url: "http://<your hostname>:8086/db/riemann",
        username: 'riemann',
        password: 'riemann',
      },
      grafana: {
        type: 'influxdb',
        url: "http://<your hostname>:8086/db/grafana",
       username: 'grafana',
       password: 'grafana',
        grafanaDB: true
      },
    },
    search: {
     max_results: 20
    },
   default_route: '/dashboard/file/default.json',
   unsaved_changes_warning: true,
   playlist_timespan: "1m",
   admin: {
     password: ''
    },
   window_title_prefix: 'Grafana - ',
   plugins: {
     panels: [],
      dependencies: [],
    }
  });
});
```
### **4.1.4 Step 4: Glue things together**

Lets start by configuring Riemann to talk to InfluxDB. This is the full /etc/riemann/riemann.config file.

```
; -*- mode: clojure; -*-
; vim: filetype=clojure
(require 'capacitor.core)
(require 'capacitor.async)
(require 'clojure.core.async)
(defn make-async-influxdb-client [opts]
    (let [client (capacitor.core/make-client opts)
         events-in (capacitor.async/make-chan)
         resp-out (capacitor.async/make-chan)]
        (capacitor.async/run! events-in resp-out client 100 10000)
        (fn [series payload]
            (let [p (merge payload {
                    :series series
                    :time (* 1000 (:time payload)) ;; s \rightarrow ms
                })]
                (clojure.core.async/put! events-in p)))))
(def influx (make-async-influxdb-client {
       :host "localhost"
        :port 8086
        :username "riemann"
        :password "riemann"
        :db "riemann"
    }))
(logging/init {:file "/var/log/riemann/riemann.log"})
; Listen on the local interface over TCP (5555), UDP (5555), and websockets
; (5556)
(let [host "0.0.0.0"]
 (tcp-server {:host host})
  (udp-server {:host host})
  (ws-server {:host host}))
(periodically-expire 60)
(let [index (index)]
 (streams
       index
        (fn [event]
            (let [series (format "%s.%s" (:host event) (:service event))]
                (influx series {
                    :time (:time event)
                    :value (:metric event)
                })))))
```
You're pretty much done at this point, and should see the metrics from the Riemann server process if you open up Grafana and look through the query builder.

### **4.1.5 Step 5: Using Tensor to retrieve stats from munin-node**

First of all, install Tensor

\$ pip install tensor

Next create /etc/tensor and a *tensor.yml* file in that directory.

The *tensor.yml* config file should look like this

```
ttl: 60.0
interval: 1.0
outputs:
    - output: tensor.outputs.riemann.RiemannTCP
     port: 5555
      server: <riemann server>
# Sources
sources:
    - service: mymunin
     source: tensor.sources.munin.MuninNode
      interval: 60.0
      ttl: 120.0
      critical: {
       mymunin.system.load.load: "> 2"
      }
```
This configures Tensor to connect to the munin-node on the local machine and retrieve all configured plugin values. You can create critical alert levels by setting the dot separated prefix for the service name and munin plugin.

You can now start Tensor

```
$ twistd -n tensor -c /etc/tensor/tensor.yml
2014-10-22 13:30:38+0200 [-] Log opened.
2014-10-22 13:30:38+0200 [-] twistd 14.0.2 (/home/colin/riemann-tensor/ve/bin/python 2.7.6) starting
2014-10-22 13:30:38+0200 [-] reactor class: twisted.internet.epollreactor.EPollReactor.
2014-10-22 13:30:38+0200 [-] Starting factory <tensor.protocol.riemann.RiemannClientFactory instance
```
This pretty much indiciates everything is alright, or else we'd see quickly see some errors.

Next we will add some graphs to Grafana

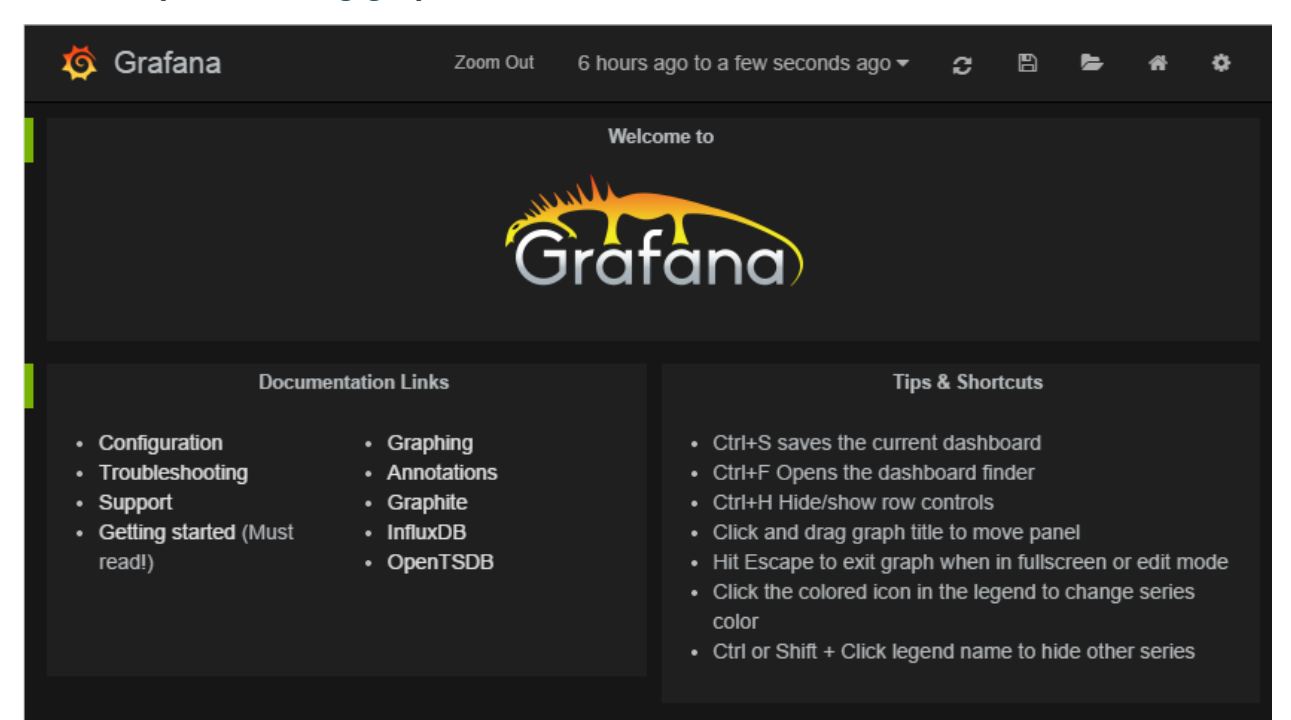

# **4.1.6 Step 6: Creating graphs in Grafana**

Click on the green row tag on the left, and delete all but the last row. This will leave you with an empty graph.

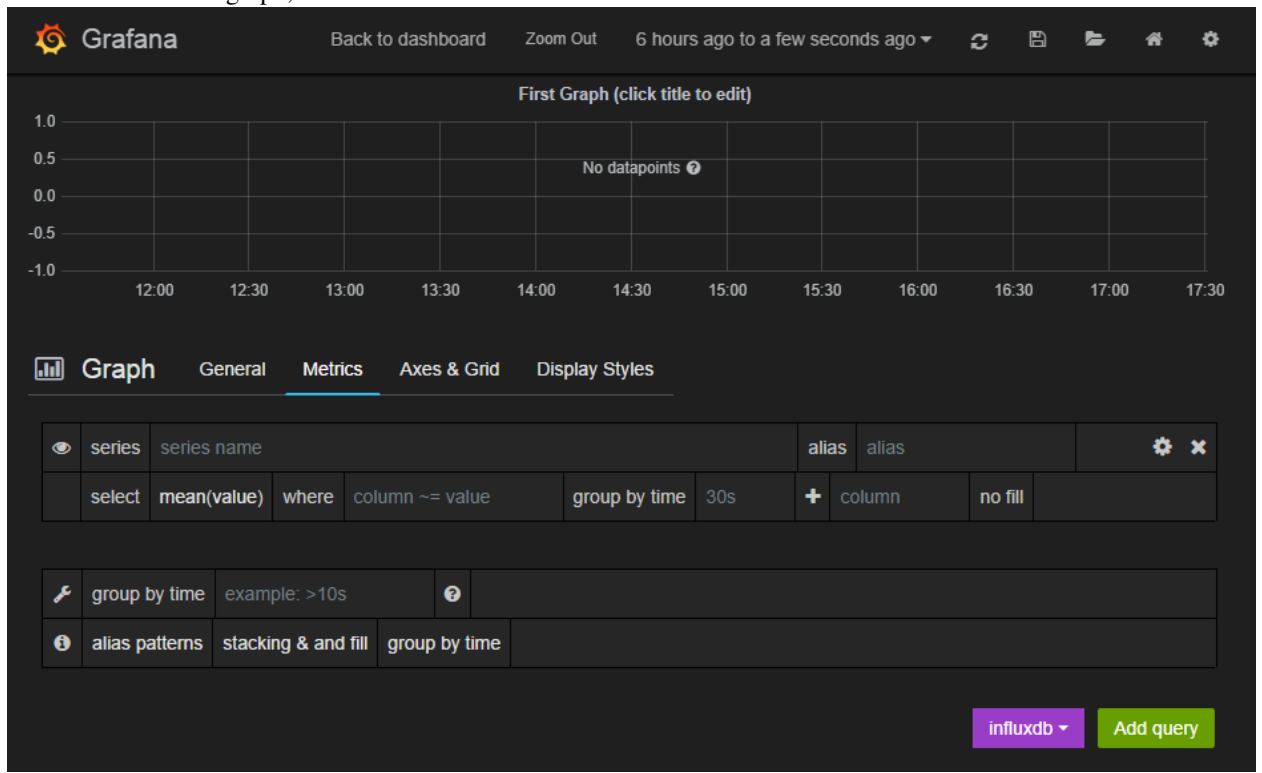

Click the title of the graph, then click *Edit*.

In the edit screen the Metrics tab will be open already. Now we can add our munin metrics. If you start typing in the *series* field you should see your hosts and metrics autocomplete.

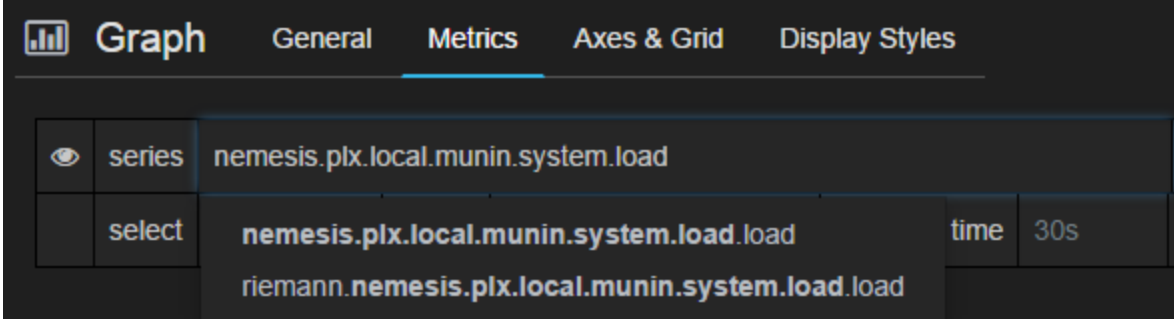

Many Munin metrics are *counter* types which are usually converted to a rate by the RRD aggregation on Munin Graph.

Handily the [tensor.sources.munin.MuninNode](#page-37-3) source takes care of this by caching the metric between run intervals when that type is used.

If we wanted to graph our network interface all we need to do is make it a slightly better unit by multiplying the Byte/sec metric by 8, since Grafana provides a bit/sec legend format.

To do this start by clicking the gear icon on the metric query, then select *Raw query mode*.

Use the following query

select value \* 8 from "<your hostname>.munin.network.if\_eth0.down" where \$timeFilter group by time(\$

And chose an alias of "RX". Do the same for if\_eth0.up and alias that "TX". You should end up with something like this

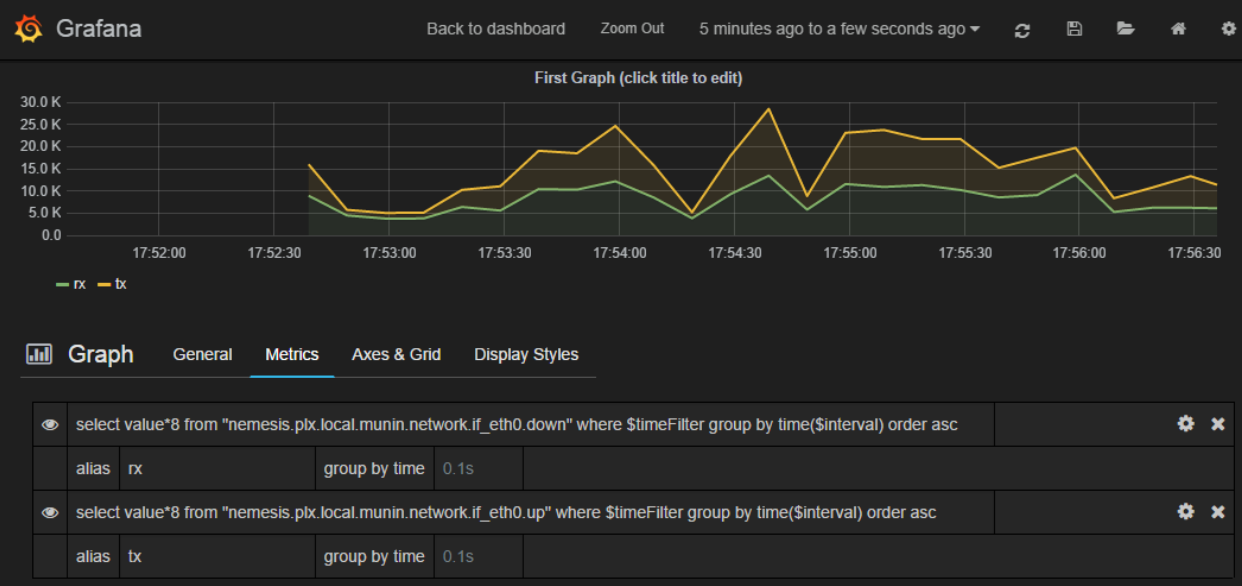

Click on *General* to edit the title, and then on *Axes & Grid* change the Format to *bps*. Under *Display Styles* you can stack the data or play around with the look of the graph. Click *Back to dashboard* and you should end up with something as follows

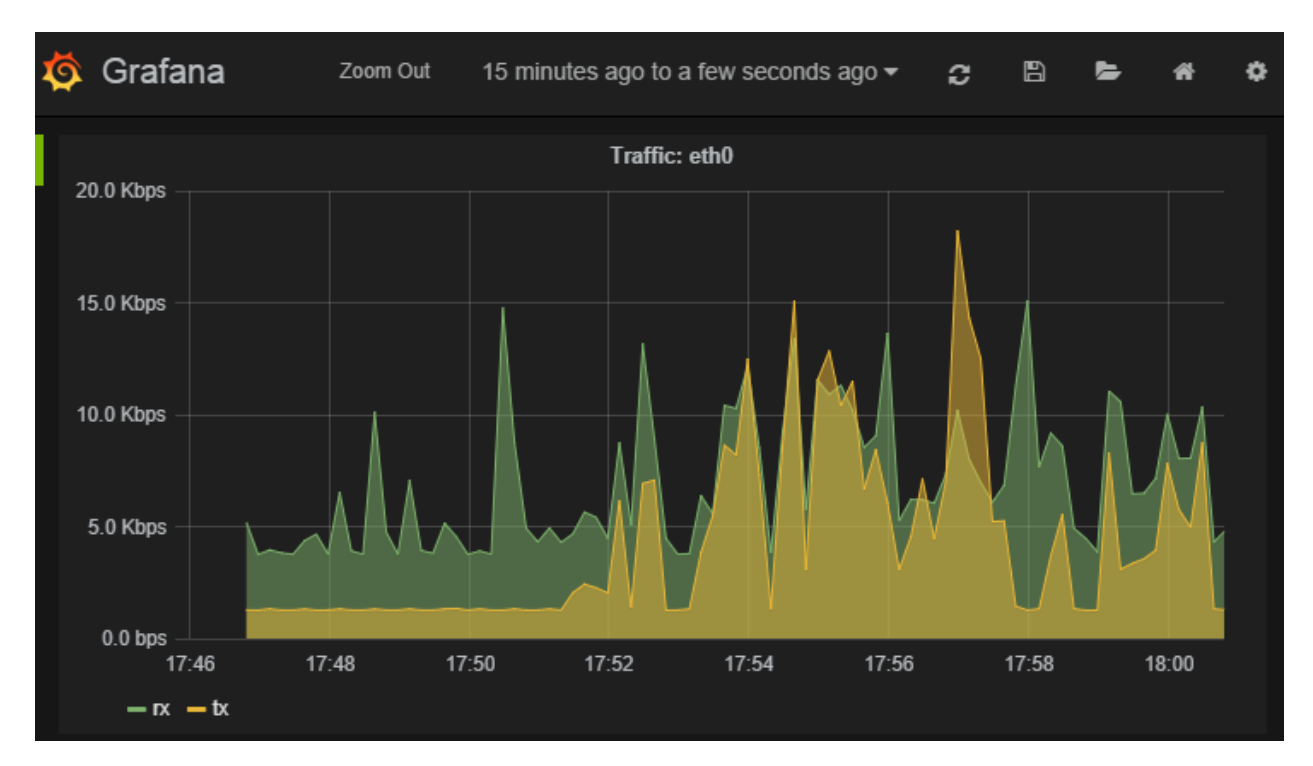

API Documentation:

### **tensor**

### <span id="page-24-5"></span><span id="page-24-1"></span><span id="page-24-0"></span>**5.1 tensor.aggregators**

tensor.aggregators.**Counter**(*a*, *b*, *delta*) Counter derivative

tensor.aggregators.**Counter32**(*a*, *b*, *delta*) 32bit counter aggregator with wrapping

tensor.aggregators.**Counter64**(*a*, *b*, *delta*) 64bit counter aggregator with wrapping

# <span id="page-24-2"></span>**5.2 tensor.interfaces**

# <span id="page-24-3"></span>**5.3 tensor.objects**

<span id="page-24-4"></span>class tensor.objects.**Event**(*state*, *service*, *description*, *metric*, *ttl*, *tags=None*, *hostname=None*, *aggregation=None*, *evtime=None*, *attributes=None*, *type='riemann'*)

Bases: object

Tensor Event object

All sources pass these to the queue, which form a proxy object to create protobuf Event objects

#### **Parameters**

- **state** Some sort of string < 255 chars describing the state
- **service** The service name for this event
- **description** A description for the event, ie. "My house is on fire!"
- **metric** int or float metric for this event
- **ttl** TTL (time-to-live) for this event
- **tags** List of tag strings
- **hostname** Hostname for the event (defaults to system fqdn)
- **aggregation** Aggregation function
- **attributes** A dictionary of key/value attributes for this event
- **evtime** Event timestamp override

<span id="page-25-3"></span><span id="page-25-2"></span>class tensor.objects.**Output**(*config*, *tensor*)

Bases: object

Output parent class

Outputs can inherit this object which provides a construct for a working output

#### Parameters

- **config** Dictionary config for this queue (usually read from the yaml configuration)
- **tensor** A TensorService object for interacting with the queue manager

#### **createClient**()

Deferred which sets up the output

#### **eventsReceived**()

Receives a list of events and processes them

Arguments: events – list of *tensor.objects.Event*

#### **stop**()

Called when the service shuts down

<span id="page-25-1"></span>class tensor.objects.**Source**(*config*, *queueBack*, *tensor*)

Bases: object

Source parent class

Sources can inherit this object which provides a number of utility methods.

#### Parameters

- **config** Dictionary config for this queue (usually read from the yaml configuration)
- **queueBack** A callback method to recieve a list of Event objects
- **tensor** A TensorService object for interacting with the queue manager

**createEvent**(*state*, *description*, *metric*, *prefix=None*, *hostname=None*, *aggregation=None*, *evtime=None*)

Creates an Event object from the Source configuration

**createLog**(*type*, *data*, *evtime=None*, *hostname=None*) Creates an Event object from the Source configuration

**startTimer**()

Starts the timer for this source

**stopTimer**()

Stops the timer for this source

**tick**(*\*args*, *\*\*kwargs*)

Called for every timer tick. Calls self.get which can be a deferred and passes that result back to the queueBack method

Returns a deferred

# <span id="page-25-0"></span>**5.4 tensor.service**

```
class tensor.service.TensorService(config)
```
Bases: twisted.application.service.Service

Tensor service

<span id="page-26-2"></span>Runs timers, configures sources and and manages the queue

**sendEvent**(*source*, *events*) Callback that all event sources call when they have a new event or list of events

**setupOutputs**(*config*) Setup output processors

**setupSources**(*config*) Sets up source objects from the given config

#### **sourceWatchdog**()

Watchdog timer function.

Recreates sources which have not generated events in 10\*interval if they have watchdog set to true in their configuration

# <span id="page-26-0"></span>**5.5 tensor.utils**

```
class tensor.utils.BodyReceiver(finished)
    Bases: twisted.internet.protocol.Protocol
```
Simple buffering consumer for body objects

```
class tensor.utils.PersistentCache(location='/var/lib/tensor/cache')
```
Bases: object

A very basic dictionary cache abstraction. Not to be used for large amounts of data or high concurrency

```
contains(k)
```
Return True if key *k* exists

**delete**(*k*)

Remove key *k* from the cache

**expire**(*age*)

Expire any items in the cache older than *age* seconds

**get** $(k)$ 

Returns key contents, and modify time

**set**(*k*, *v*)

Set a key *k* to value *v*

class tensor.utils.**ProcessProtocol**(*deferred*, *timeout*) Bases: twisted.internet.protocol.ProcessProtocol

ProcessProtocol which supports timeouts

class tensor.utils.**Resolver** Bases: object

Helper class for DNS resolution

class tensor.utils.**StringProducer**(*body*) Bases: object

String producer for writing to HTTP requests

```
exception tensor.utils.Timeout
```
Bases: exceptions.Exception

<span id="page-26-1"></span>Raised to notify that an operation exceeded its timeout.

tensor.utils.**fork**(*executable*, *args=()*, *env={}*, *path=None*, *timeout=3600*) Provides a deferred wrapper function with a timeout function

#### **Parameters**

- **executable** (*str.*) Executable
- **args** (*tupple.*) Tupple of arguments
- **env** (*dict.*) Environment dictionary
- **timeout** (*int.*) Kill the child process if timeout is exceeded

### **tensor.protocol**

### <span id="page-28-4"></span><span id="page-28-1"></span><span id="page-28-0"></span>**6.1 tensor.protocol.elasticsearch**

class tensor.protocol.elasticsearch.**ElasticSearch**(*url='http://localhost:9200'*, *user=None*, *password=None*, *index='logstash-%Y.%m.%d'*)

Bases: object

Twisted ElasticSearch API

# <span id="page-28-2"></span>**6.2 tensor.protocol.icmp**

class tensor.protocol.icmp.**EchoPacket**(*seq=0*, *id=None*, *data=None*, *packet=None*) Bases: object

ICMP Echo packet encoder and decoder

class tensor.protocol.icmp.**ICMPPing**(*d*, *dst*, *count*, *inter=0.2*, *maxwait=1000*, *size=64*) Bases: twisted.internet.protocol.DatagramProtocol

ICMP Ping implementation

class tensor.protocol.icmp.**ICMPPort**(*port*, *proto*, *interface=''*, *maxPacketSize=8192*, *reactor=None*) Bases: twisted.internet.udp.Port

Raw socket listener for ICMP

class tensor.protocol.icmp.**IP**(*packet*) Bases: object

IP header decoder

tensor.protocol.icmp.**ping**(*dst*, *count*, *inter=0.2*, *maxwait=1000*, *size=64*) Sends ICMP echo requests to destination *dst count* times. Returns a deferred which fires when responses are finished.

### <span id="page-28-3"></span>**6.3 tensor.protocol.riemann**

```
class tensor.protocol.riemann.RiemannClientFactory(hosts, failover=False)
    Bases: twisted.internet.protocol.ReconnectingClientFactory
```
<span id="page-29-5"></span>A reconnecting client factory which creates RiemannProtocol instances

<span id="page-29-1"></span>class tensor.protocol.riemann.**RiemannProtocol**

Bases: twisted.protocols.basic.Int32StringReceiver, tensor.protocol.riemann.RiemannProtobu

Riemann protobuf protocol

```
class tensor.protocol.riemann.RiemannUDP(host, port)
```
Bases: twisted.internet.protocol.DatagramProtocol,tensor.protocol.riemann.RiemannProtobuf

UDP datagram protocol for Riemann

### <span id="page-29-0"></span>**6.4 tensor.protocol.sflow**

#### <span id="page-29-4"></span>**6.4.1 tensor.protocol.sflow.server**

<span id="page-29-2"></span>class tensor.protocol.sflow.server.**DatagramReceiver** Bases: twisted.internet.protocol.DatagramProtocol

DatagramReceiver for sFlow packets

#### <span id="page-29-3"></span>**6.4.2 tensor.protocol.sflow.protocol**

# **tensor.logs**

# <span id="page-30-3"></span><span id="page-30-1"></span><span id="page-30-0"></span>**7.1 tensor.logs.follower**

class tensor.logs.follower.**LogFollower**(*logfile*, *parser=None*, *tmp\_path='/var/lib/tensor/'*, *history=False*)

Bases: object

Provides a class for following log files between runs

Parameters

- **logfile** (*str*) Full path to logfile
- **parser** (*str*) Optional parser method for log lines
- **get**(*max\_lines=None*) Returns a big list of all log lines since the last run
- **get\_fn**(*fn*, *max\_lines=None*) Passes each parsed log line to *fn* This is a better idea than storing a giant log file in memory

# <span id="page-30-2"></span>**7.2 tensor.logs.parsers**

class tensor.logs.parsers.**ApacheLogParser**(*format*)

Parses Apache log format

Adapted from <http://code.google.com/p/apachelog>

Parameters **format** (*str*) – Apache log format definition eg r'%h %l %u %t "%r" %>s %b "%{Referer}i" "%{User-Agent}i"' or one of 'common', 'vhcommon' or 'combined'

#### **names**()

Returns the field names the parser extracted from the input format (a list)

#### **parse**(*line*)

Parses a single line from the log file and returns a dictionary of it's contents.

Raises and exception if it couldn't parse the line

#### **pattern**()

Returns the compound regular expression the parser extracted from the input format (a string)

### **tensor.sources**

### <span id="page-32-5"></span><span id="page-32-1"></span><span id="page-32-0"></span>**8.1 tensor.sources.database.postgresql**

<span id="page-32-4"></span>class tensor.sources.database.postgresql.**PostgreSQL**(*\*a*, *\*\*kw*) Bases: [tensor.objects.Source](#page-25-1)

Reads PostgreSQL metrics

Configuration arguments:

#### **Parameters**

- **host** (*str.*) Database host
- **port** (*int.*) Database port
- **user** (*str.*) Username
- **password** (*str.*) Password

#### Metrics:

(service name).(database name).(metrics) Metrics from pg\_stat\_database

### <span id="page-32-2"></span>**8.2 tensor.sources.database.elasticsearch**

<span id="page-32-3"></span>class tensor.sources.database.elasticsearch.**ElasticSearch**(*\*a*, *\*\*kw*) Bases: [tensor.objects.Source](#page-25-1)

Reads elasticsearch metrics

#### Configuration arguments:

#### Parameters

- **url** (*str.*) Elasticsearch base URL (default: [http://localhost:9200\)](http://localhost:9200)
- **user** (*str.*) Basic auth username
- **password** (*str.*) Password

#### Metrics:

(service name).cluster.status Cluster status (Red=0, Yellow=1, Green=2)

(service name).cluster.nodes Cluster node count

<span id="page-33-4"></span>(service name).indices Total indices in cluster (service name).shards.total Total number of shards (service name).shards.primary Number of primary shards (service name).documents.total Total documents (service name).documents.rate Documents per second (service name).documents.size Size of document store in bytes

### <span id="page-33-0"></span>**8.3 tensor.sources.database.memcache**

<span id="page-33-3"></span>class tensor.sources.database.memcache.**Memcache**(*\*a*, *\*\*kw*) Bases: [tensor.objects.Source](#page-25-1)

Reads memcache metrics

Configuration arguments:

Parameters

- **host** (*str.*) Database host (default localhost)
- **port** (*int.*) Database port (default 11211)

Metrics:

(service name).(metrics) Metrics from memcached

### <span id="page-33-1"></span>**8.4 tensor.sources.docker**

```
class tensor.sources.docker.ContainerStats(*a, **kw)
```
Bases: [tensor.objects.Source](#page-25-1)

Returns stats for Docker containers on this host

Configuration arguments:

Parameters **url** (*str.*) – Docker stats URL

#### Metrics:

(service name).(container name).mem\_limit Maximum memory for container

(service name).(container name).mem\_used Memory used by container

(service name).(container name).cpu Percentage of system CPU in use

(service name).(container name).io\_read IO reads per second

(service name).(container name).io\_write IO writes per second

(service name).(container name).io\_sync IO synchronous op/s

(service name).(container name).io\_async IO asynchronous op/s

(service name).(container name).io\_total Total IOPS

Note. If a MARATHON\_APP\_ID environment variable exists on the container then *container name* will be used instead of that.

# <span id="page-34-6"></span><span id="page-34-0"></span>**8.5 tensor.sources.haproxy**

<span id="page-34-4"></span>class tensor.sources.haproxy.**HAProxy**(*\*a*, *\*\*kw*) Bases: [tensor.objects.Source](#page-25-1)

Reads Nginx stub\_status

#### Configuration arguments:

**Parameters** 

- **url** (*str.*) URL to fetch stats from
- **user** (*str.*) Username
- **password** (*str.*) Password

#### Metrics:

(service name).(backend|frontend|nodes).(stats) Various statistics

### <span id="page-34-1"></span>**8.6 tensor.sources.generator**

```
class tensor.sources.generator.Function(config, queueBack, tensor)
    Bases: tensor.objects.Source
```
Produces an arbitrary function

Functions can contain the functions sin, cos, sinh, cosh, tan, tanh, asin, acos, atan, asinh, acosh, atanh, log(n, [basele]), abs

Or the constants e, pi, and variable x

#### Configuration arguments:

**Parameters** 

- **dx** (*float.*) Resolution with time (steps of x)
- **function** (*string.*) Function to produce

# <span id="page-34-2"></span>**8.7 tensor.sources.linux**

### <span id="page-34-5"></span>**8.7.1 tensor.sources.linux.basic**

```
class tensor.sources.linux.basic.CPU(*a)
```
Bases: [tensor.objects.Source](#page-25-1)

Reports system CPU utilisation as a percentage/100

Metrics:

(service name) Percentage CPU utilisation

(service name).(type) Percentage CPU utilisation by type

class tensor.sources.linux.basic.**DiskFree**(*config*, *queueBack*, *tensor*) Bases: [tensor.objects.Source](#page-25-1)

Returns the free space for all mounted filesystems

<span id="page-35-0"></span>Configuration arguments:

Parameters disks (*list.*) – List of devices to check (optional)

Metrics:

(service name).(device) Used space (%)

(service name).(device).bytes Used space (kbytes)

(service name).(device).free Free space (kbytes)

class tensor.sources.linux.basic.**DiskIO**(*\*a*, *\*\*kw*) Bases: [tensor.objects.Source](#page-25-1)

Reports disk IO statistics per device

#### Configuration arguments:

Parameters **devices** (*list.*) – List of devices to check (optional)

#### Metrics:

(service name).(device name).reads Number of completed reads (service name).(device name).read\_bytes Bytes read per second (service name).(device name).read\_latency Disk read latency (service name).(device name).writes Number of completed writes (service name).(device name).write\_bytes Bytes written per second

(service name).(device name).write\_latency Disk write latency

class tensor.sources.linux.basic.**LoadAverage**(*config*, *queueBack*, *tensor*) Bases: [tensor.objects.Source](#page-25-1)

Reports system load average for the current host

#### Metrics:

#### (service name) Load average

class tensor.sources.linux.basic.**Memory**(*config*, *queueBack*, *tensor*) Bases: [tensor.objects.Source](#page-25-1)

Reports system memory utilisation as a percentage/100

#### Metrics:

(service name) Percentage memory utilisation

class tensor.sources.linux.basic.**Network**(*config*, *queueBack*, *tensor*) Bases: [tensor.objects.Source](#page-25-1)

Returns all network interface statistics

Configuration arguments:

Parameters **interfaces** (*list.*) – List of interfaces to check (optional)

#### Metrics:

(service name).(device).tx\_bytes Bytes transmitted

(service name).(device).tx\_packets Packets transmitted

(service name).(device).tx\_errors Errors

<span id="page-36-2"></span>(service name).(device).rx\_bytes Bytes received (service name).(device).rx\_packets Packets received

(service name).(device).rx\_errors Errors

### <span id="page-36-0"></span>**8.7.2 tensor.sources.linux.process**

class tensor.sources.linux.process.**ProcessCount**(*config*, *queueBack*, *tensor*) Bases: [tensor.objects.Source](#page-25-1)

Returns the ps count on the system

#### Metrics:

(service name) Number of processes

class tensor.sources.linux.process.**ProcessStats**(*config*, *queueBack*, *tensor*) Bases: [tensor.objects.Source](#page-25-1)

Returns memory used by each active parent process

#### Metrics:

(service name).proc.(process name).cpu Per process CPU usage

(service name).proc.(process name).memory Per process memory use

(service name).proc.(process name).age Per process age

(service name).user.(user name).cpu Per user CPU usage

(service name).user.(user name).memory Per user memory use

### <span id="page-36-1"></span>**8.7.3 tensor.sources.linux.sensors**

```
class tensor.sources.linux.sensors.SMART(*a, **kw)
    Bases: tensor.objects.Source
```
Returns SMART output for all disks

#### Metrics:

(service name).(disk).(sensor) Sensor value

class tensor.sources.linux.sensors.**Sensors**(*config*, *queueBack*, *tensor*) Bases: [tensor.objects.Source](#page-25-1)

#### Returns lm-sensors output

NB. This is very untested on different configurations and versions. Please report any issues with the output of the *sensors* command to help improve it.

#### Metrics:

(service name).(adapter).(sensor) Sensor value

### <span id="page-37-6"></span><span id="page-37-0"></span>**8.8 tensor.sources.media**

### <span id="page-37-5"></span>**8.8.1 tensor.sources.media.libav**

class tensor.sources.media.libav.**DarwinRTSP**(*config*, *queueBack*, *tensor*) Bases: [tensor.objects.Source](#page-25-1)

Makes avprobe requests of a Darwin RTSP sample stream (sample\_100kbit.mp4)

#### Configuration arguments:

Parameters **destination** – Host name or IP address to check

Metrics: :(service name): Time to complete request

You can also override the *hostname* argument to make it match metrics from that host.

### <span id="page-37-1"></span>**8.9 tensor.sources.munin**

```
class tensor.sources.munin.MuninNode(config, queueBack, tensor)
    Bases: tensor.objects.Source
```
Connects to munin-node and retrieves all metrics

#### Configuration arguments:

#### Parameters

- **host** (*str.*) munin-node hostname (probably localhost)
- **port** (*int.*) munin-node port (probably 4949)

#### Metrics:

(service name).(plugin name).(keys...) A dot separated tree of munin plugin keys

#### class tensor.sources.munin.**MuninProtocol**

Bases: twisted.protocols.basic.LineReceiver

MuninProtocol - provides a line receiver protocol for making requests to munin-node

Requests must be made sequentially

### <span id="page-37-2"></span>**8.10 tensor.sources.network**

<span id="page-37-4"></span>class tensor.sources.network.**HTTP**(*config*, *queueBack*, *tensor*) Bases: [tensor.objects.Source](#page-25-1)

Performs an HTTP request

Configuration arguments:

#### **Parameters**

- **url** (*str.*) HTTP URL
- **method** (*str.*) HTTP request method to use (default GET)
- **match** (*str.*) A text string to match in the document when it is correct
- **useragent** (*str.*) User-Agent header to use

• **timeout** (*int.*) – Timeout for connection (default 60s)

#### <span id="page-38-2"></span>Metrics:

(service name).latency Time to complete request

class tensor.sources.network.**Ping**(*config*, *queueBack*, *tensor*) Bases: [tensor.objects.Source](#page-25-1)

Performs an Ping checks against a destination

#### Configuration arguments:

Parameters **destination** (*str.*) – Host name or IP address to ping

Metrics:

(service name).latency Ping latency

(service name).loss Packet loss

You can also override the *hostname* argument to make it match metrics from that host.

### <span id="page-38-0"></span>**8.11 tensor.sources.nginx**

```
class tensor.sources.nginx.Nginx(config, queueBack, tensor)
    Bases: tensor.objects.Source
```
Reads Nginx stub\_status

#### Configuration arguments:

Parameters **stats\_url** (*str.*) – URL to fetch stub\_status from

#### Metrics:

(service name).active Active connections at this time

(service name).accepts Accepted connections

(service name).handled Handled connections

(service name).requests Total client requests

(service name).reading Reading requests

(service name).writing Writing responses

(service name).waiting Waiting connections

class tensor.sources.nginx.**NginxLog**(*\*a*)

Bases: [tensor.objects.Source](#page-25-1)

Tails Nginx log files, parses them and returns log events for outputs which support them.

#### Configuration arguments:

#### Parameters

- **log\_format** (*str.*) Log format passed to parser, same as the config definition (default: combined)
- **file** (*str.*) Log file
- **max\_lines** (*int.*) Maximum number of log lines to read per interval to prevent overwhelming Tensor when reading large logs (default 2000)

<span id="page-39-4"></span>class tensor.sources.nginx.**NginxLogMetrics**(*\*a*) Bases: [tensor.objects.Source](#page-25-1)

Tails Nginx log files, parses them and returns metrics for data usage and requests against other fields.

#### Configuration arguments:

#### **Parameters**

- **log\_format** (*str.*) Log format passed to parser, same as the config definition
- **file** (*str.*) Log file
- **max\_lines** (*int.*) Maximum number of log lines to read per interval to prevent overwhelming Tensor when reading large logs (default 2000)
- **resolution** (*int.*) Aggregate bucket resolution in seconds (default 10)
- **history** (*bool.*) Read the entire file from scratch if we've never seen it (default false)

#### Metrics:

(service name).total\_bytes Bytes total for all requests

(service name).total\_requests Total request count

(service name).stats.(code).(requests|bytes) Metrics by status code

(service name).user-agent.(agent).(requests|bytes) Metrics by user agent

(service name).client.(ip).(requests|bytes) Metrics by client IP

(service name).request.(request path).(requests|bytes) Metrics by request path

### <span id="page-39-0"></span>**8.12 tensor.sources.python**

#### <span id="page-39-2"></span>**8.12.1 tensor.sources.python.uwsgi**

```
class tensor.sources.python.uwsgi.Emperor(config, queueBack, tensor)
    Bases: tensor.objects.Source
```
Connects to UWSGI Emperor stats and creates useful metrics

#### Configuration arguments:

#### Parameters

- **host** (*str.*) Hostname (default localhost)
- **port** (*int.*) Port

```
class tensor.sources.python.uwsgi.JSONProtocol
    Bases: twisted.internet.protocol.Protocol
```
JSON line protocol

### <span id="page-39-1"></span>**8.13 tensor.sources.rabbitmq**

```
class tensor.sources.rabbitmq.Queues(*a, **kw)
    Bases: tensor.objects.Source
```
Returns Queue information for a particular vhost

<span id="page-40-3"></span>Configuration arguments:

Parameters **vhost** (*str.*) – Vhost name

Metrics:

(service\_name).(queue).ready Ready messages for queue (service\_name).(queue).unack Unacknowledged messages for queue (service\_name).(queue).ready\_rate Ready rate of change per second (service\_name).(queue).unack\_rate Unacknowledge rate of change per second

### <span id="page-40-0"></span>**8.14 tensor.sources.redis**

```
class tensor.sources.redis.Queues(*a, **kw)
    Bases: tensor.objects.Source
```
Query llen from redis-cli

#### Configuration arguments:

#### Parameters

- **queue** (*str.*) Queue name (defaults to 'celery', just because)
- **db** (*int.*) DB number
- **clipath** (*str.*) Path to redis-cli (default: /usr/bin/redis-cli)

#### Metrics:

(service\_name) Queue length

(service\_name) Queue rate

# <span id="page-40-1"></span>**8.15 tensor.sources.riak**

<span id="page-40-2"></span>class tensor.sources.riak.**RiakStats**(*config*, *queueBack*, *tensor*)

Bases: [tensor.objects.Source](#page-25-1)

Returns GET/PUT rates for a Riak node

#### Configuration arguments:

Parameters

- **url** (*str.*) Riak stats URL
- **useragent** (*str.*) User-Agent header to use

#### Metrics:

(service name).latency Time to complete request

### <span id="page-41-6"></span><span id="page-41-0"></span>**8.16 tensor.sources.riemann**

<span id="page-41-4"></span>class tensor.sources.riemann.**RiemannTCP**(*config*, *queueBack*, *tensor*) Bases: [tensor.objects.Source](#page-25-1)

Provides a listening server which accepts Riemann metrics and proxies them to our queue.

#### Configuration arguments:

Parameters **port** (*int.*) – Port to listen on (default 5555)

#### **startTimer**()

Creates a Riemann TCP server instead of a timer

class tensor.sources.riemann.**RiemannTCPServer**(*source*) Bases: [tensor.protocol.riemann.RiemannProtocol](#page-29-1)

Server implementation of the Riemann protocol

### <span id="page-41-1"></span>**8.17 tensor.sources.sflow**

```
class tensor.sources.sflow.sFlow(config, queueBack, tensor)
    Bases: tensor.objects.Source
```
Provides an sFlow server Source

#### Configuration arguments:

#### Parameters

- **port** (*int.*) UDP port to listen on
- **dnslookup** (*bool.*) Enable reverse DNS lookup for device IPs (default: True)

#### Metrics:

Metrics are published using the key patterns (device).(service name).(interface).(in|out)Octets (device).(service name).(interface).ip (device).(service name).(interface).port

#### **startTimer**()

Creates a sFlow datagram server

```
class tensor.sources.sflow.sFlowReceiver(source)
```
Bases: [tensor.protocol.sflow.server.DatagramReceiver](#page-29-2)

sFlow datagram protocol

### <span id="page-41-2"></span>**8.18 tensor.sources.snmp**

<span id="page-41-3"></span>class tensor.sources.snmp.**SNMP**(*\*a*, *\*\*kw*) Bases: [tensor.objects.Source](#page-25-1)

Connects to an SNMP agent and retrieves OIDs

#### Configuration arguments:

Parameters

• **ip** (*str.*) – SNMP agent host (default: 127.0.0.1)

- **port** (*int.*) SNMP port (default: 161)
- **community** (*str.*) SNMP read community

<span id="page-42-0"></span>class tensor.sources.snmp.**SNMPCisco837**(*\*a*, *\*\*kw*) Bases: [tensor.sources.snmp.SNMP](#page-41-3)

Connects to a Cisco 837 and makes metrics

#### Configuration arguments:

#### Parameters

- **ip** (*str.*) SNMP agent host (default: 127.0.0.1)
- **port** (*int.*) SNMP port (default: 161)
- **community** (*str.*) SNMP read community

class tensor.sources.snmp.**SNMPConnection**(*host*, *port*, *community*) Bases: object

A wrapper class for PySNMP functions

#### **Parameters**

- **host** (*str.*) SNMP agent host
- **port** (*int.*) SNMP port
- **community** (*str.*) SNMP read community

(This is not a source and you shouldn't try to use it as one)

### **tensor.outputs**

# <span id="page-44-2"></span><span id="page-44-1"></span><span id="page-44-0"></span>**9.1 tensor.outputs.riemann**

class tensor.outputs.riemann.**RiemannTCP**(*\*a*) Bases: [tensor.objects.Output](#page-25-2)

Riemann TCP output

#### Configuration arguments:

#### **Parameters**

- **server** (*str.*) Riemann server hostname (default: localhost)
- **port** (*int.*) Riemann server port (default: 5555)
- **failover** (*bool.*) Enable server failover, in which case *server* may be a list
- **maxrate** (*int.*) Maximum de-queue rate (0 is no limit)
- **maxsize** (*int.*) Maximum queue size (0 is no limit, default is 250000)
- **interval** (*float.*) De-queue interval in seconds (default: 1.0)
- **pressure** (*int.*) Maximum backpressure (-1 is no limit)
- **tls** (*bool.*) Use TLS (default false)
- **cert** (*str.*) Host certificate path
- **key** (*str.*) Host private key path
- **allow** nan (*bool*) Send events with None metric value (default true)

#### **createClient**()

Create a TCP connection to Riemann with automatic reconnection

#### **emptyQueue**()

Remove all or self.queueDepth events from the queue

#### **eventsReceived**(*events*)

Receives a list of events and transmits them to Riemann

Arguments: events – list of *tensor.objects.Event*

#### **stop**()

Stop this client.

<span id="page-45-1"></span>**tick**()

Clock tick called every self.inter

```
class tensor.outputs.riemann.RiemannUDP(*a)
```
Bases: [tensor.objects.Output](#page-25-2)

Riemann UDP output (spray-and-pray mode)

#### Configuration arguments:

#### **Parameters**

- **server** (*str.*) Riemann server IP address (default: 127.0.0.1)
- **port** (*int.*) Riemann server port (default: 5555)

#### **createClient**()

Create a UDP connection to Riemann

```
eventsReceived(events)
```
Receives a list of events and transmits them to Riemann

Arguments: events – list of *tensor.objects.Event*

# <span id="page-45-0"></span>**9.2 tensor.outputs.elasticsearch**

```
class tensor.outputs.elasticsearch.ElasticSearchLog(*a)
    Bases: tensor.objects.Output
```
ElasticSearch HTTP API output

This Output transposes events to a Logstash format

#### Configuration arguments:

#### **Parameters**

- **url** (*str*) Elasticsearch URL (default: [http://localhost:9200\)](http://localhost:9200)
- **maxsize** (*int*) Maximum queue backlog size (default: 250000, 0 disables)
- **maxrate** (*int*) Maximum rate of documents added to index (default: 100)
- **interval** (*int*) Queue check interval in seconds (default: 1.0)
- **user** (*str*) Optional basic auth username
- **password** (*str*) Optional basic auth password

#### **createClient**()

Sets up HTTP connector and starts queue timer

```
eventsReceived(events)
```
Receives a list of events and queues them

Arguments: events – list of *tensor.objects.Event*

#### **stop**()

Stop this client.

**tick**(*\*args*, *\*\*kwargs*) Clock tick called every self.inter

**CHAPTER 10**

**Indices and tables**

- <span id="page-46-0"></span>• genindex
- modindex
- search

# <span id="page-48-0"></span>d

docker *(Any)*, [30](#page-33-2)

e elasticsearch *(Unix)*, [29](#page-32-3)

# g

generator *(Any)*, [31](#page-34-3)

h haproxy *(Unix)*, [31](#page-34-4)

# m

memcache *(Unix)*, [30](#page-33-3) munin *(Any)*, [34](#page-37-3)

# n

network *(Unix)*, [34](#page-37-4) nginx *(Unix)*, [35](#page-38-1)

# p

postgresql *(Unix)*, [29](#page-32-4)

# r

riak *(Any)*, [37](#page-40-2) riemann *(Unix)*, [38](#page-41-4)

# s

sflow *(Unix)*, [38](#page-41-5) snmp *(Unix)*, [38](#page-41-3)

# t

```
tensor.aggregators, 21
tensor.interfaces, 21
tensor.logs.follower, 27
tensor.logs.parsers, 27
tensor.objects, 21
tensor.outputs.elasticsearch, 42
tensor.outputs.riemann, 41
tensor.protocol.elasticsearch, 25
```
tensor.protocol.icmp, [25](#page-28-2) tensor.protocol.riemann, [25](#page-28-3) tensor.protocol.sflow.protocol, [26](#page-29-3) tensor.protocol.sflow.server, [26](#page-29-4) tensor.service, [22](#page-25-0) tensor.sources.database.elasticsearch, [29](#page-32-2) tensor.sources.database.memcache, [30](#page-33-0) tensor.sources.database.postgresql, [29](#page-32-1) tensor.sources.docker, [30](#page-33-1) tensor.sources.generator, [31](#page-34-1) tensor.sources.haproxy, [31](#page-34-0) tensor.sources.linux.basic, [31](#page-34-5) tensor.sources.linux.process, [33](#page-36-0) tensor.sources.linux.sensors, [33](#page-36-1) tensor.sources.media.libav, [34](#page-37-5) tensor.sources.munin, [34](#page-37-1) tensor.sources.network, [34](#page-37-2) tensor.sources.nginx, [35](#page-38-0) tensor.sources.python.uwsgi, [36](#page-39-2) tensor.sources.rabbitmq, [36](#page-39-1) tensor.sources.redis, [37](#page-40-0) tensor.sources.riak, [37](#page-40-1) tensor.sources.riemann, [38](#page-41-0) tensor.sources.sflow, [38](#page-41-1) tensor.sources.snmp, [38](#page-41-2) tensor.utils, [23](#page-26-0)

### u

uwsgi *(Any)*, [36](#page-39-3)

#### Index

# A

ApacheLogParser (class in tensor.logs.parsers), [27](#page-30-3)

# B

BodyReceiver (class in tensor.utils), [23](#page-26-2)

# C

ContainerStats (class in tensor.sources.docker), [30](#page-33-4) contains() (tensor.utils.PersistentCache method), [23](#page-26-2) Counter() (in module tensor.aggregators), [21](#page-24-5) Counter32() (in module tensor.aggregators), [21](#page-24-5) Counter64() (in module tensor.aggregators), [21](#page-24-5) CPU (class in tensor.sources.linux.basic), [31](#page-34-6) createClient() (tensor.objects.Output method), [22](#page-25-3) createClient() (tensor.objects.output method),  $\frac{2}{2}$ <br>createClient() (tensor.outputs.elasticsearch.ElasticSearchLog<sub>rometian</sub> (also in tensor.orgometer) method), [42](#page-45-1) createClient() (tensor.outputs.riemann.RiemannTCP method), [41](#page-44-2) createClient() (tensor.outputs.riemann.RiemannUDP method), [42](#page-45-1) createEvent() (tensor.objects.Source method), [22](#page-25-3) createLog() (tensor.objects.Source method), [22](#page-25-3) method), [41](#page-44-2) method), [42](#page-45-1) expire() (tensor.utils.PersistentCache method), [23](#page-26-2) F Function (class in tensor.sources.generator), [31](#page-34-6) G generator (module), [31](#page-34-6) get() (tensor.utils.PersistentCache method), [23](#page-26-2)

# D

DarwinRTSP (class in tensor.sources.media.libav), [34](#page-37-6) DatagramReceiver (class in tensor.protocol.sflow.server), [26](#page-29-5) delete() (tensor.utils.PersistentCache method), [23](#page-26-2) DiskFree (class in tensor.sources.linux.basic), [31](#page-34-6) DiskIO (class in tensor.sources.linux.basic), [32](#page-35-0) docker (module), [30](#page-33-4)

# E

EchoPacket (class in tensor.protocol.icmp), [25](#page-28-4) ElasticSearch (class in tensor.protocol.elasticsearch), [25](#page-28-4) ElasticSearch (class in tensor.sources.database.elasticsearch), [29](#page-32-5) elasticsearch (module), [29](#page-32-5) ElasticSearchLog (class in tensor.outputs.elasticsearch), [42](#page-45-1)

Emperor (class in tensor.sources.python.uwsgi), [36](#page-39-4) emptyQueue() (tensor.outputs.riemann.RiemannTCP method), [41](#page-44-2) Event (class in tensor.objects), [21](#page-24-5) eventsReceived() (tensor.objects.Output method), [22](#page-25-3) eventsReceived() (tensor.outputs.elasticsearch.ElasticSearchLog method), [42](#page-45-1) eventsReceived() (tensor.outputs.riemann.RiemannTCP eventsReceived() (tensor.outputs.riemann.RiemannUDP

get() (tensor.logs.follower.LogFollower method), [27](#page-30-3) get\_fn() (tensor.logs.follower.LogFollower method), [27](#page-30-3)

# $H$

HAProxy (class in tensor.sources.haproxy), [31](#page-34-6) haproxy (module), [31](#page-34-6) HTTP (class in tensor.sources.network), [34](#page-37-6)

### I

ICMPPing (class in tensor.protocol.icmp), [25](#page-28-4) ICMPPort (class in tensor.protocol.icmp), [25](#page-28-4) IP (class in tensor.protocol.icmp), [25](#page-28-4)

# J

JSONProtocol (class in tensor.sources.python.uwsgi), [36](#page-39-4)

### L

LoadAverage (class in tensor.sources.linux.basic), [32](#page-35-0) LogFollower (class in tensor.logs.follower), [27](#page-30-3)

# M

Memcache (class in tensor.sources.database.memcache), [30](#page-33-4) memcache (module), [30](#page-33-4) Memory (class in tensor.sources.linux.basic), [32](#page-35-0) munin (module), [34](#page-37-6) MuninNode (class in tensor.sources.munin), [34](#page-37-6)

MuninProtocol (class in tensor.sources.munin), [34](#page-37-6)

# N

names() (tensor.logs.parsers.ApacheLogParser method),  $27$ Network (class in tensor.sources.linux.basic), [32](#page-35-0) network (module), [34](#page-37-6) Nginx (class in tensor.sources.nginx), [35](#page-38-2) nginx (module), [35](#page-38-2) NginxLog (class in tensor.sources.nginx), [35](#page-38-2) NginxLogMetrics (class in tensor.sources.nginx), [35](#page-38-2)

# $\Omega$

Output (class in tensor.objects), [22](#page-25-3)

# P

parse() (tensor.logs.parsers.ApacheLogParser method), [27](#page-30-3) pattern() (tensor.logs.parsers.ApacheLogParser method),  $27$ PersistentCache (class in tensor.utils), [23](#page-26-2) Ping (class in tensor.sources.network), [35](#page-38-2) ping() (in module tensor.protocol.icmp), [25](#page-28-4) PostgreSQL (class in tensor.sources.database.postgresql), [29](#page-32-5) postgresql (module), [29](#page-32-5) ProcessCount (class in tensor.sources.linux.process), [33](#page-36-2) ProcessProtocol (class in tensor.utils), [23](#page-26-2) ProcessStats (class in tensor.sources.linux.process), [33](#page-36-2)

# Q

Queues (class in tensor.sources.rabbitmq), [36](#page-39-4) Queues (class in tensor.sources.redis), [37](#page-40-3)

# R

Resolver (class in tensor.utils), [23](#page-26-2) riak (module), [37](#page-40-3) RiakStats (class in tensor.sources.riak), [37](#page-40-3) riemann (module), [38](#page-41-6) RiemannClientFactory (class in tensor.protocol.riemann), [25](#page-28-4) RiemannProtocol (class in tensor.protocol.riemann), [26](#page-29-5) RiemannTCP (class in tensor.outputs.riemann), [41](#page-44-2) RiemannTCP (class in tensor.sources.riemann), [38](#page-41-6) RiemannTCPServer (class in tensor.sources.riemann), [38](#page-41-6) RiemannUDP (class in tensor.outputs.riemann), [42](#page-45-1)

RiemannUDP (class in tensor.protocol.riemann), [26](#page-29-5)

# S

sendEvent() (tensor.service.TensorService method), [23](#page-26-2) Sensors (class in tensor.sources.linux.sensors), [33](#page-36-2) set() (tensor.utils.PersistentCache method), [23](#page-26-2) setupOutputs() (tensor.service.TensorService method), [23](#page-26-2) setupSources() (tensor.service.TensorService method), [23](#page-26-2) sFlow (class in tensor.sources.sflow), [38](#page-41-6) sflow (module), [38](#page-41-6) sFlowReceiver (class in tensor.sources.sflow), [38](#page-41-6) SMART (class in tensor.sources.linux.sensors), [33](#page-36-2) SNMP (class in tensor.sources.snmp), [38](#page-41-6) snmp (module), [38](#page-41-6) SNMPCisco837 (class in tensor.sources.snmp), [39](#page-42-0) SNMPConnection (class in tensor.sources.snmp), [39](#page-42-0) Source (class in tensor.objects), [22](#page-25-3) sourceWatchdog() (tensor.service.TensorService method), [23](#page-26-2) startTimer() (tensor.objects.Source method), [22](#page-25-3) startTimer() (tensor.sources.riemann.RiemannTCP method), [38](#page-41-6) startTimer() (tensor.sources.sflow.sFlow method), [38](#page-41-6) stop() (tensor.objects.Output method), [22](#page-25-3) stop() (tensor.outputs.elasticsearch.ElasticSearchLog method), [42](#page-45-1) stop() (tensor.outputs.riemann.RiemannTCP method), [41](#page-44-2) stopTimer() (tensor.objects.Source method), [22](#page-25-3) StringProducer (class in tensor.utils), [23](#page-26-2)

# T

tensor.aggregators (module), [21](#page-24-5) tensor.interfaces (module), [21](#page-24-5) tensor.logs.follower (module), [27](#page-30-3) tensor.logs.parsers (module), [27](#page-30-3) tensor.objects (module), [21](#page-24-5) tensor.outputs.elasticsearch (module), [42](#page-45-1) tensor.outputs.riemann (module), [41](#page-44-2) tensor.protocol.elasticsearch (module), [25](#page-28-4) tensor.protocol.icmp (module), [25](#page-28-4) tensor.protocol.riemann (module), [25](#page-28-4) tensor.protocol.sflow.protocol (module), [26](#page-29-5) tensor.protocol.sflow.server (module), [26](#page-29-5) tensor.service (module), [22](#page-25-3) tensor.sources.database.elasticsearch (module), [29](#page-32-5) tensor.sources.database.memcache (module), [30](#page-33-4) tensor.sources.database.postgresql (module), [29](#page-32-5) tensor.sources.docker (module), [30](#page-33-4) tensor.sources.generator (module), [31](#page-34-6) tensor.sources.haproxy (module), [31](#page-34-6) tensor.sources.linux.basic (module), [31](#page-34-6) tensor.sources.linux.process (module), [33](#page-36-2) tensor.sources.linux.sensors (module), [33](#page-36-2) tensor.sources.media.libav (module), [34](#page-37-6)

tensor.sources.munin (module), [34](#page-37-6)

- tensor.sources.network (module), [34](#page-37-6)
- tensor.sources.nginx (module), [35](#page-38-2)
- tensor.sources.python.uwsgi (module), [36](#page-39-4)
- tensor.sources.rabbitmq (module), [36](#page-39-4) tensor.sources.redis (module), [37](#page-40-3)
- tensor.sources.riak (module), [37](#page-40-3)
- tensor.sources.riemann (module), [38](#page-41-6)
- tensor.sources.sflow (module), [38](#page-41-6)
- tensor.sources.snmp (module), [38](#page-41-6)
- tensor.utils (module), [23](#page-26-2)
- TensorService (class in tensor.service), [22](#page-25-3)
- tick() (tensor.objects.Source method), [22](#page-25-3)
- tick() (tensor.outputs.elasticsearch.ElasticSearchLog method), [42](#page-45-1)
- tick() (tensor.outputs.riemann.RiemannTCP method), [41](#page-44-2) Timeout, [23](#page-26-2)

# U

uwsgi (module), [36](#page-39-4)